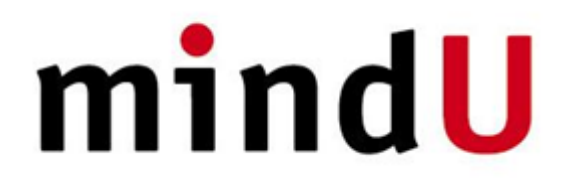

## **Login to mindU's systems**

Go to [https://my.mindu.co.il](https://my.mindu.co.il/), use your registered email\* to login, follow the instructions.

\*you have to be registered in our system, in case you are not registered please open a Ticket or contact us.

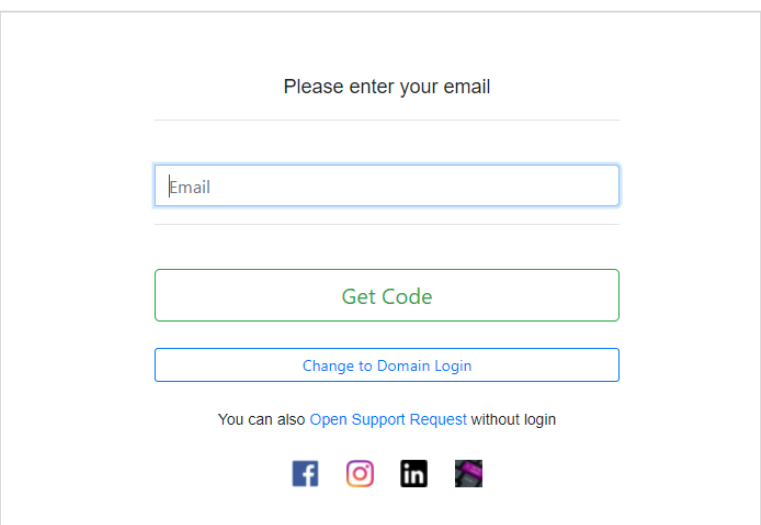

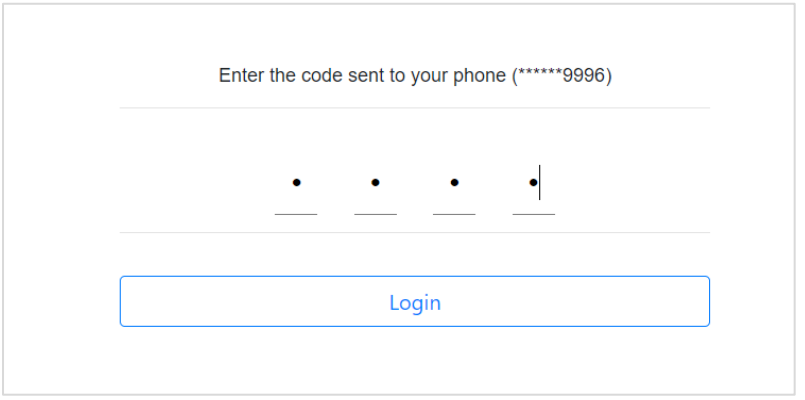

Once you entered mindU's portal you can select one of the options:

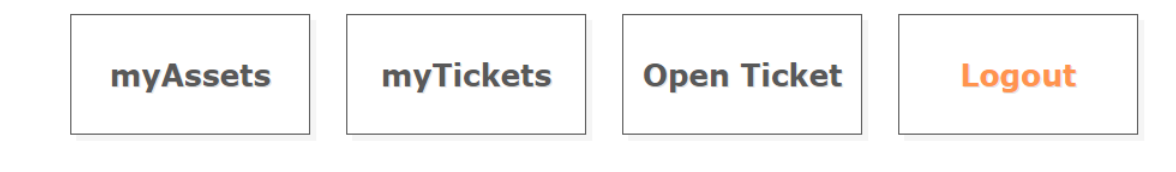

## **Open Ticket**

Once logged in to our system select *Open Ticket*. In the new Ticket form opened all you have to fill is the details of your request and its priority, you can also add attachments (recommended always).

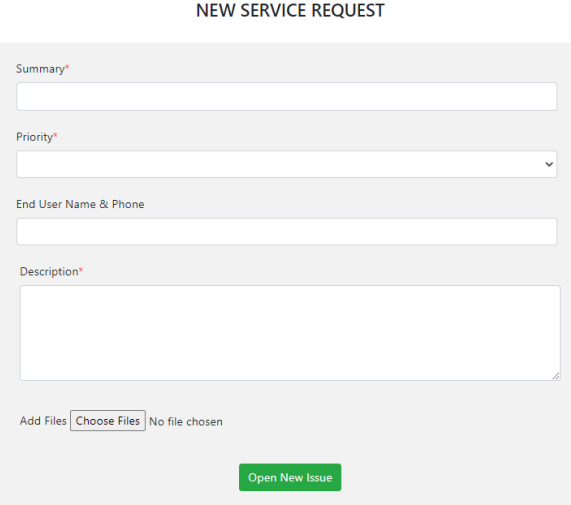

You can still use previous form to open a ticket[: https://mantisbt.mindu.co.il/support/](https://mantisbt.mindu.co.il/support/). In this case you will have to fill all details including your customer ID and personal details.

If you don't remember your customer ID click the icon  $(i)$  next to the Customer ID field and you will receive it to your phone (you must be registered in our system for that).

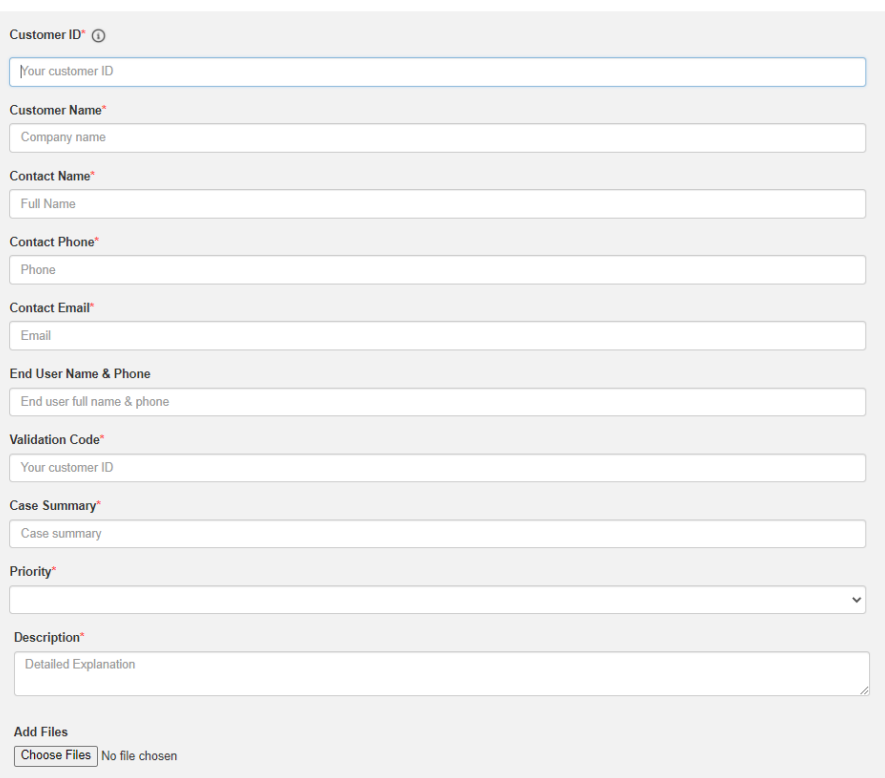

Open New Issue

**NEW SERVICE REQUEST** 

## **myAssets**

This system allows you to manage your organization's assets.

Manage your sites and locations, suppliers and manufactures, and document every asset your organization own.

You can manage assets of any kind, including, equipment such as a laptops, printers, monitors, software and licensing, communication lines, hardware ranging from servers, switches, cabinets to backup tapes and cables. Basically, you can manage any type of assets you want.

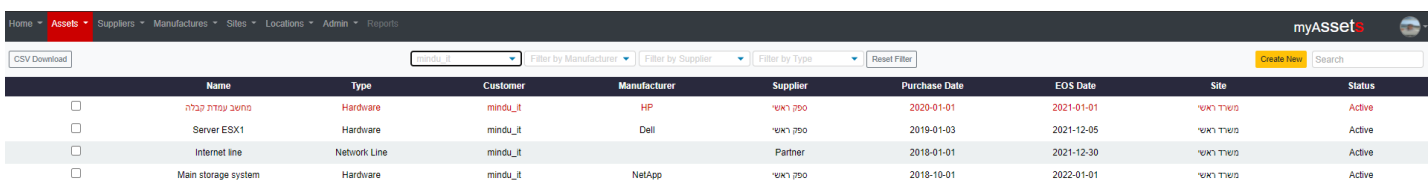

The system also allows you to manage alerts in case contract expiring date approaches for your assets.

Using myAssets system and according to your privileges you can also manages your team access including create new user, update user details or remove users.

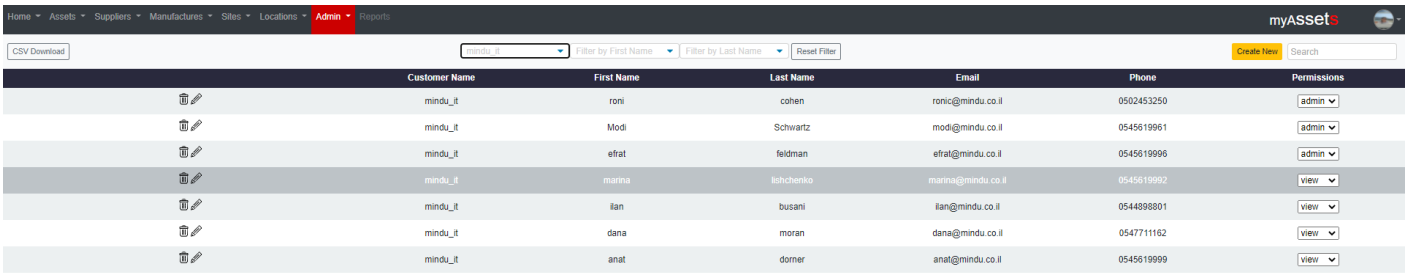

## **myTickets**

myTicket is a dashboard for managing your organization's service requests (Tickets).

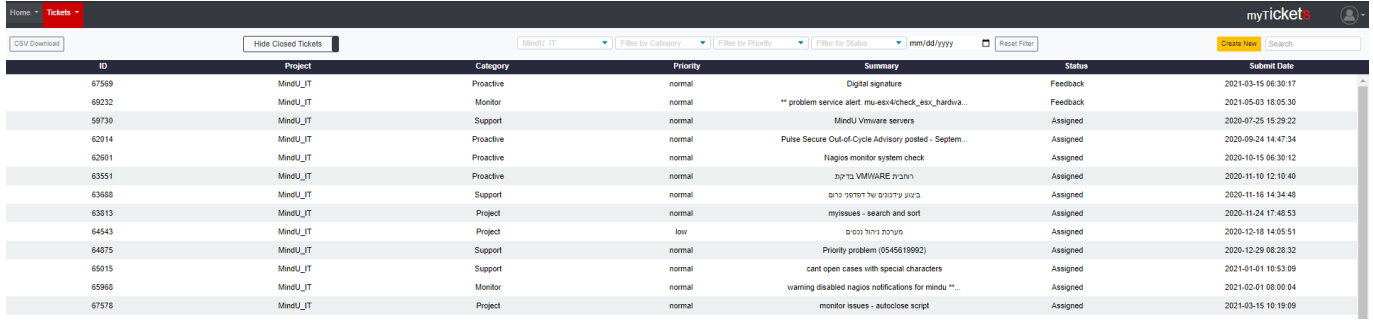

Here you can view all tickets associated with your organization, as well as edit or create. To view Closed tickets just press the '*Hide Closed Tickets*' button (apply to Tickets closed in the past 3 months).

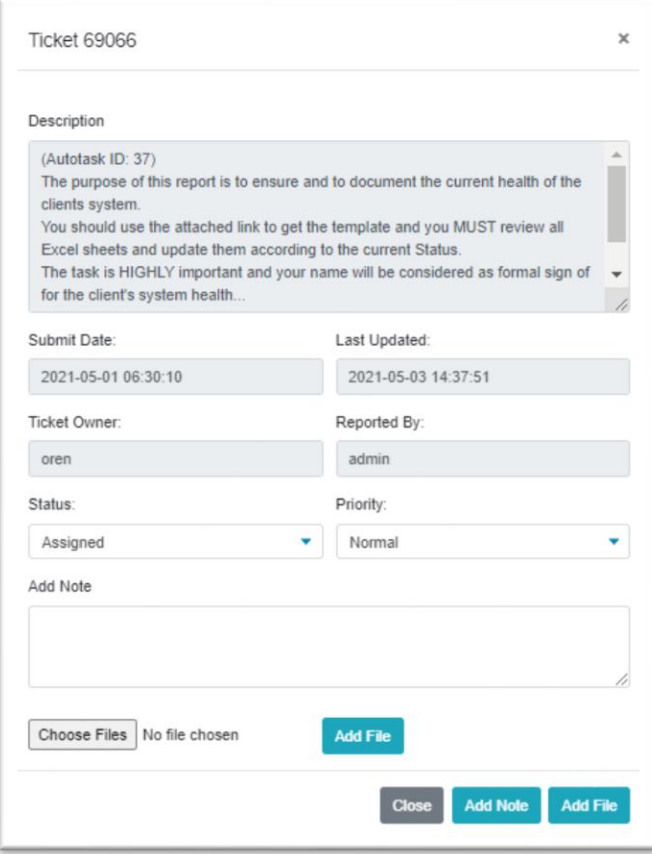